## 9/18/2019 Easy Login Badges fra fire Managener Managener 2020

For detailed instructions on how to use Easy Login, go to the Class Management page in Scholastic Digital Manager and select Easy Login Settings.

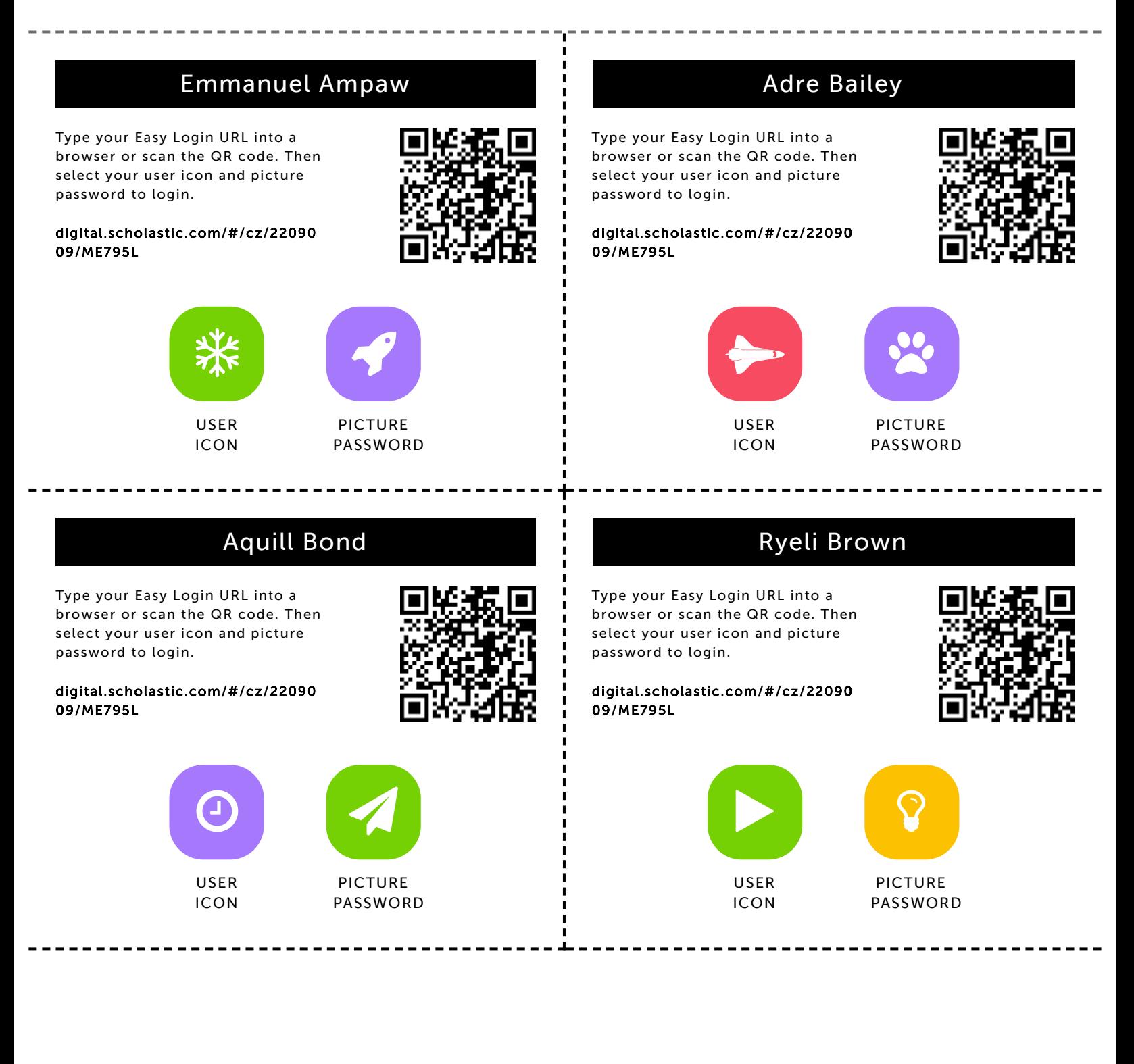

#### Autumn Butler

9/18/2019 Scholastic Digital Manager Scholastic Digital Manager Scholastic Digital Manager Scholastic Digital M

Type your Easy Login URL into a browser or scan the QR code. Then select your user icon and picture password to login.

digital.scholastic.com/#/cz/22090 09/ME795L

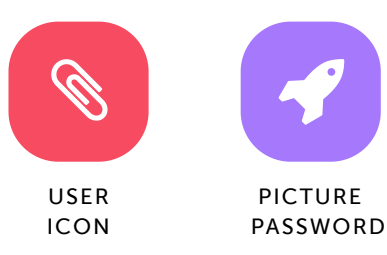

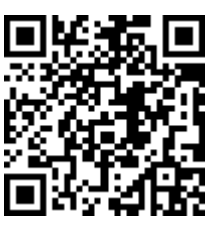

#### Tavian Carnegie

Type your Easy Login URL into a browser or scan the QR code. Then select your user icon and picture password to login.

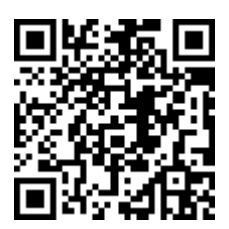

digital.scholastic.com/#/cz/22090 09/ME795L

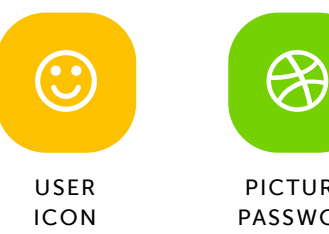

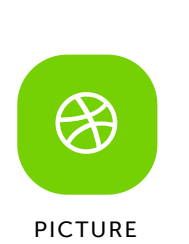

PASSWORD

#### Taliyah Chapman

Type your Easy Login URL into a browser or scan the QR code. Then select your user icon and picture password to login.

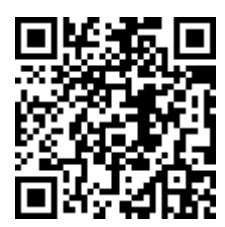

digital.scholastic.com/#/cz/22090 09/ME795L

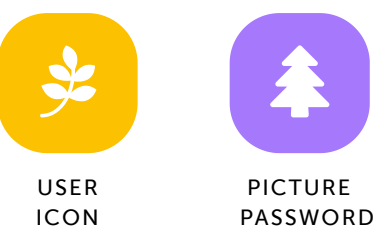

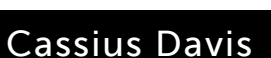

Type your Easy Login URL into a browser or scan the QR code. Then select your user icon and picture password to login.

digital.scholastic.com/#/cz/22090 09/ME795L

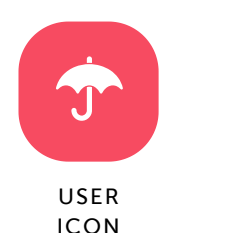

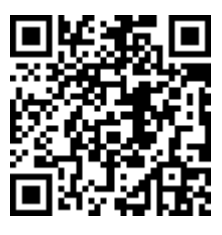

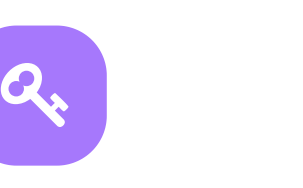

https://digital.scholastic.com/#/students/print/2209009 2/5

PICTURE PASSWORD

## Khqai Cowans

Type your Easy Login URL into a browser or scan the QR code. Then select your user icon and picture password to login.

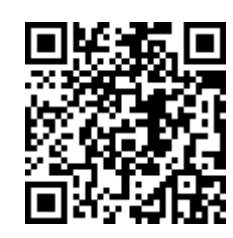

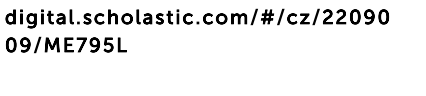

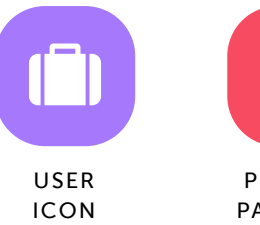

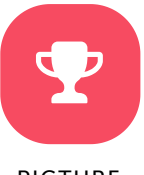

PICTURE PASSWORD

### Amari Fairbanks

. <u>. . . . . . . . . . . .</u>

Type your Easy Login URL into a browser or scan the QR code. Then select your user icon and picture password to login.

digital.scholastic.com/#/cz/22090 09/ME795L

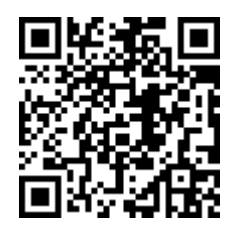

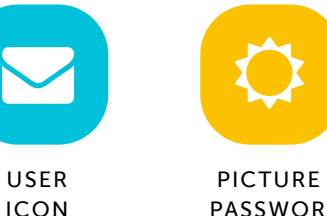

PASSWORD

# Josiah Giddings-Mercan

9/18/2019 Scholastic Digital Manager Scholastic Digital Manager Scholastic Digital Manager Scholastic Digital M

Type your Easy Login URL into a browser or scan the QR code. Then select your user icon and picture password to login.

digital.scholastic.com/#/cz/22090 09/ME795L

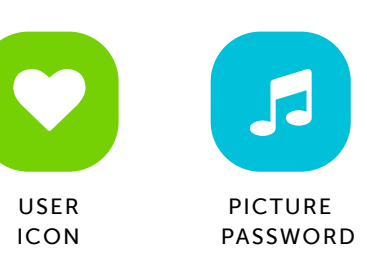

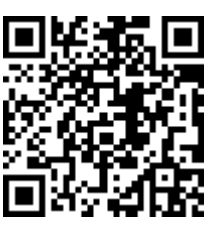

# Zuri Jenkins

Type your Easy Login URL into a browser or scan the QR code. Then select your user icon and picture password to login.

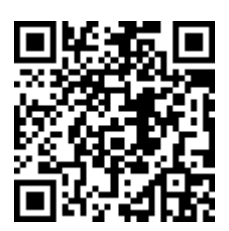

digital.scholastic.com/#/cz/22090 09/ME795L

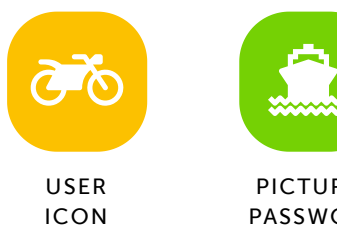

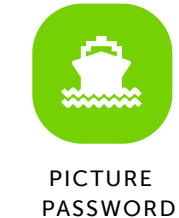

#### Emmanuel Koroma

Type your Easy Login URL into a browser or scan the QR code. Then select your user icon and picture password to login.

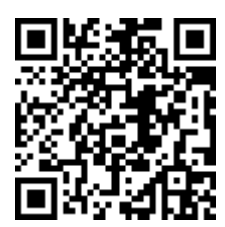

digital.scholastic.com/#/cz/22090 09/ME795L

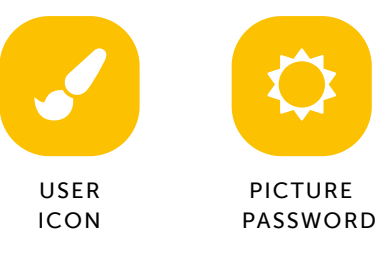

#### Joshua McKenzie

Type your Easy Login URL into a browser or scan the QR code. Then select your user icon and picture password to login.

digital.scholastic.com/#/cz/22090 09/ME795L

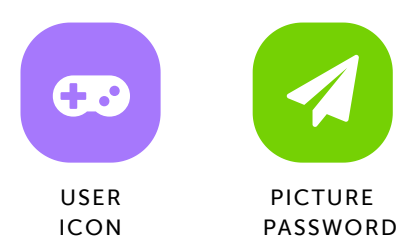

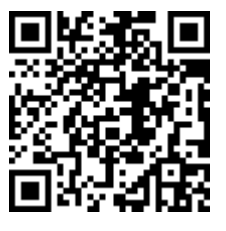

https://digital.scholastic.com/#/students/print/2209009 3/5

# Hunter Monroe

Type your Easy Login URL into a browser or scan the QR code. Then select your user icon and picture password to login.

digital.scholastic.com/#/cz/22090 09/ME795L

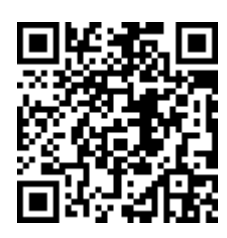

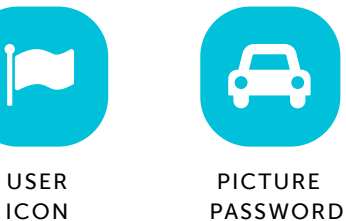

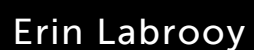

Type your Easy Login URL into a browser or scan the QR code. Then select your user icon and picture password to login.

digital.scholastic.com/#/cz/22090 09/ME795L

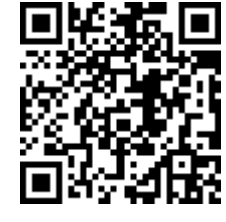

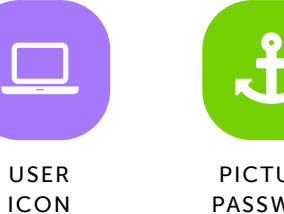

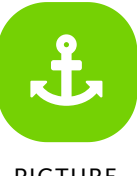

PICTURE PASSWORD

# Dior Ockimey-McClinton

9/18/2019 Scholastic Digital Manager Scholastic Digital Manager Scholastic Digital Manager Scholastic Digital M

Type your Easy Login URL into a browser or scan the QR code. Then select your user icon and picture password to login.

digital.scholastic.com/#/cz/22090 09/ME795L

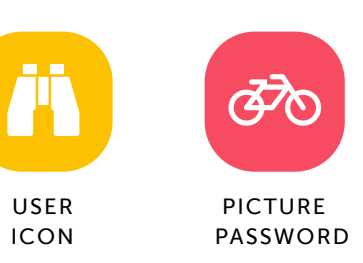

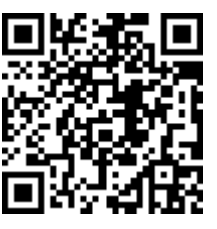

#### Dasha Okolosi

Type your Easy Login URL into a browser or scan the QR code. Then select your user icon and picture password to login.

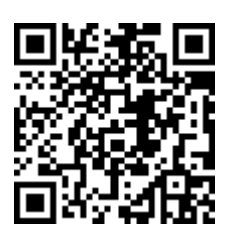

digital.scholastic.com/#/cz/22090 09/ME795L

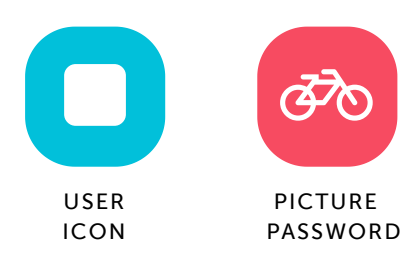

# Kymani Phillips

Type your Easy Login URL into a browser or scan the QR code. Then select your user icon and picture password to login.

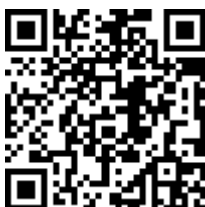

digital.scholastic.com/#/cz/22090 09/ME795L

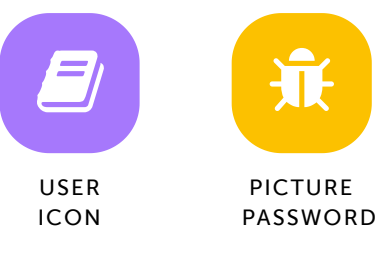

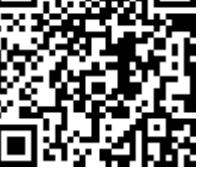

# Siaz Rucker

Type your Easy Login URL into a browser or scan the QR code. Then select your user icon and picture password to login.

digital.scholastic.com/#/cz/22090 09/ME795L

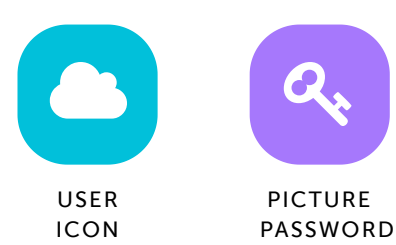

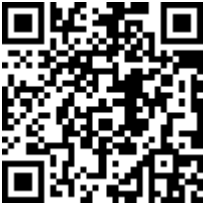

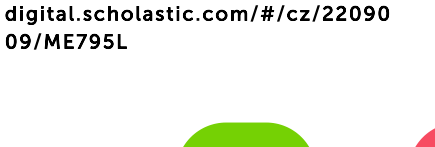

# AJ Postell

. **. . . . . . .** 

Type your Easy Login URL into a browser or scan the QR code. Then select your user icon and picture password to login.

digital.scholastic.com/#/cz/22090

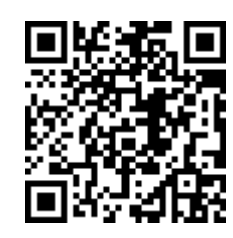

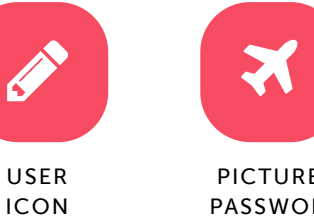

PICTURE

PASSWORD

# Akayla Seabrook

Type your Easy Login URL into a browser or scan the QR code. Then select your user icon and picture password to login.

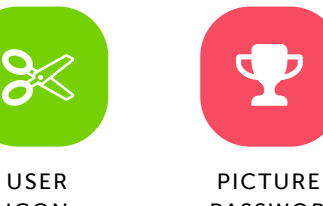

PICTURE

#### USER ICON

PASSWORD

https://digital.scholastic.com/#/students/print/2209009 4/5

09/ME795L

# Cimeir Smith

9/18/2019 Scholastic Digital Manager Scholastic Digital Manager Scholastic Digital Manager Scholastic Digital M

Type your Easy Login URL into a browser or scan the QR code. Then select your user icon and picture password to login.

digital.scholastic.com/#/cz/22090 09/ME795L

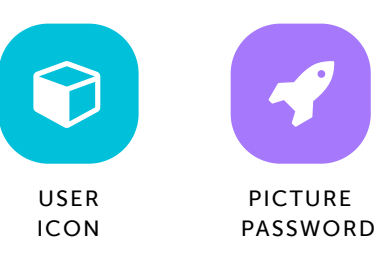

# London Stiles

Type your Easy Login URL into a browser or scan the QR code. Then select your user icon and picture password to login.

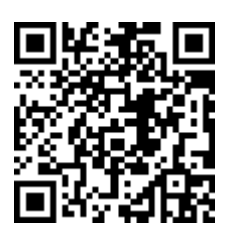

digital.scholastic.com/#/cz/22090 09/ME795L

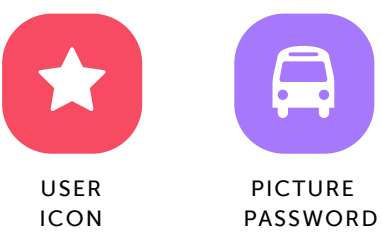

Brielle Thomas

Type your Easy Login URL into a browser or scan the QR code. Then select your user icon and picture password to login.

digital.scholastic.com/#/cz/22090 09/ME795L

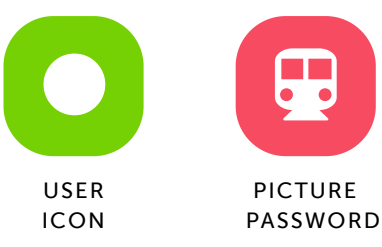

Ziyad Winston

Type your Easy Login URL into a browser or scan the QR code. Then select your user icon and picture password to login.

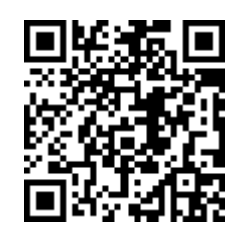

---------

digital.scholastic.com/#/cz/22090 09/ME795L

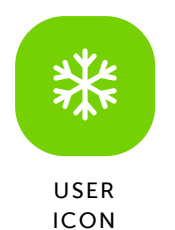

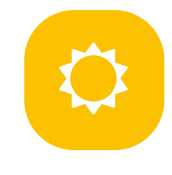

PICTURE PASSWORD

https://digital.scholastic.com/#/students/print/2209009 5/5